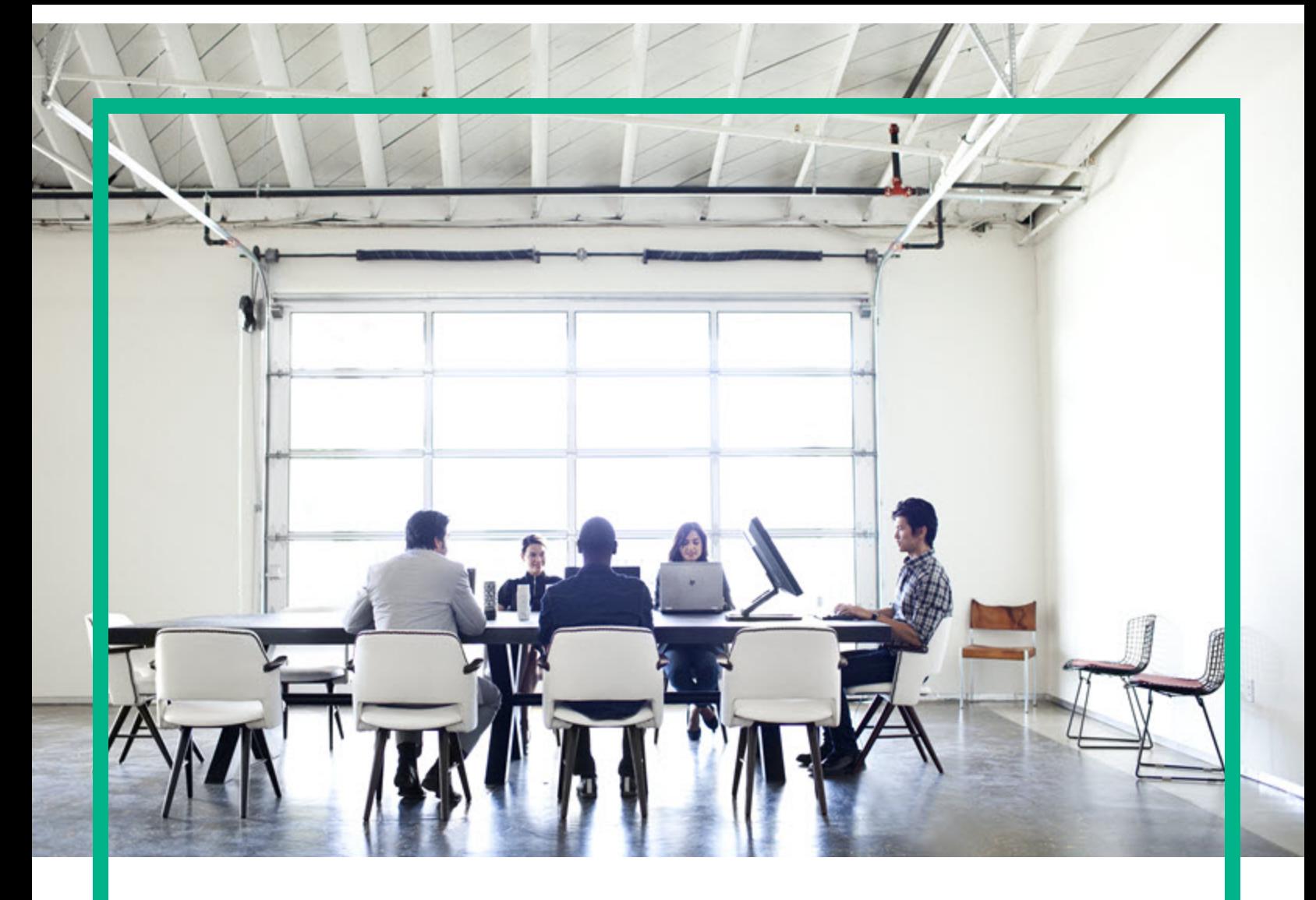

# Project and Portfolio Management **Center**

Software Version: 9.40

# **Deployment Best Practices Guide**

Document Release Date: September 2016 Software Release Date: September 2016

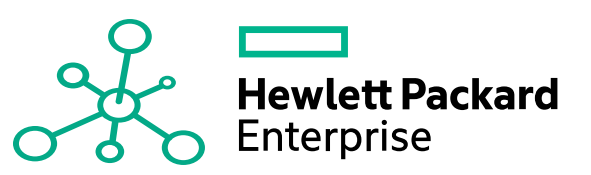

#### Legal Notices

#### Warranty

The only warranties for Hewlett Packard Enterprise products and services are set forth in the express warranty statements accompanying such products and services. Nothing herein should be construed as constituting an additional warranty. Hewlett Packard Enterprise shall not be liable for technical or editorial errors or omissions contained herein. The information contained herein is subject to change without notice.

#### Restricted Rights Legend

Confidential computer software. Valid license from Hewlett Packard Enterprise required for possession, use or copying. Consistent with FAR 12.211 and 12.212, Commercial Computer Software, Computer Software Documentation, and Technical Data for Commercial Items are licensed to the U.S. Government under vendor's standard commercial license.

#### Copyright Notice

© 2016 Hewlett Packard Enterprise Development LP

#### Trademark Notices

Adobe® is a trademark of Adobe Systems Incorporated.

Microsoft® and Windows® are U.S. registered trademarks of Microsoft Corporation.

UNIX® is a registered trademark of The Open Group.

#### Documentation Updates

To check for recent updates or to verify that you are using the most recent edition of a document, go to: <https://softwaresupport.hpe.com/>.

This site requires that you register for an HP Passport and to sign in. To register for an HP Passport ID, click **Register** on the HPE Software Support site or click **Create an Account** on the HP Passport login page.

You will also receive updated or new editions if you subscribe to the appropriate product support service. Contact your HPE sales representative for details.

The following table indicates changes made to this document since the last released edition.

#### **Support**

Visit the HPE Software Support site at: <https://softwaresupport.hpe.com/>.

Most of the support areas require that you register as an HP Passport user and to sign in. Many also require a support contract. To register for an HP Passport ID, click **Register** on the HPE Support site or click **Create an Account** on the HP Passport login page.

To find more information about access levels, go to: <https://softwaresupport.hpe.com/web/softwaresupport/access-levels>.

**HPE Software Solutions Now** accesses the HPSW Solution and Integration Portal website. This site enables you to explore HPE Product Solutions to meet your business needs, includes a full list of Integrations between HPE Products, as well as a listing of ITIL Processes. The URL for this website is [https://softwaresupport.hpe.com/km/KM01702731.](https://softwaresupport.hpe.com/km/KM01702731)

# **Contents**

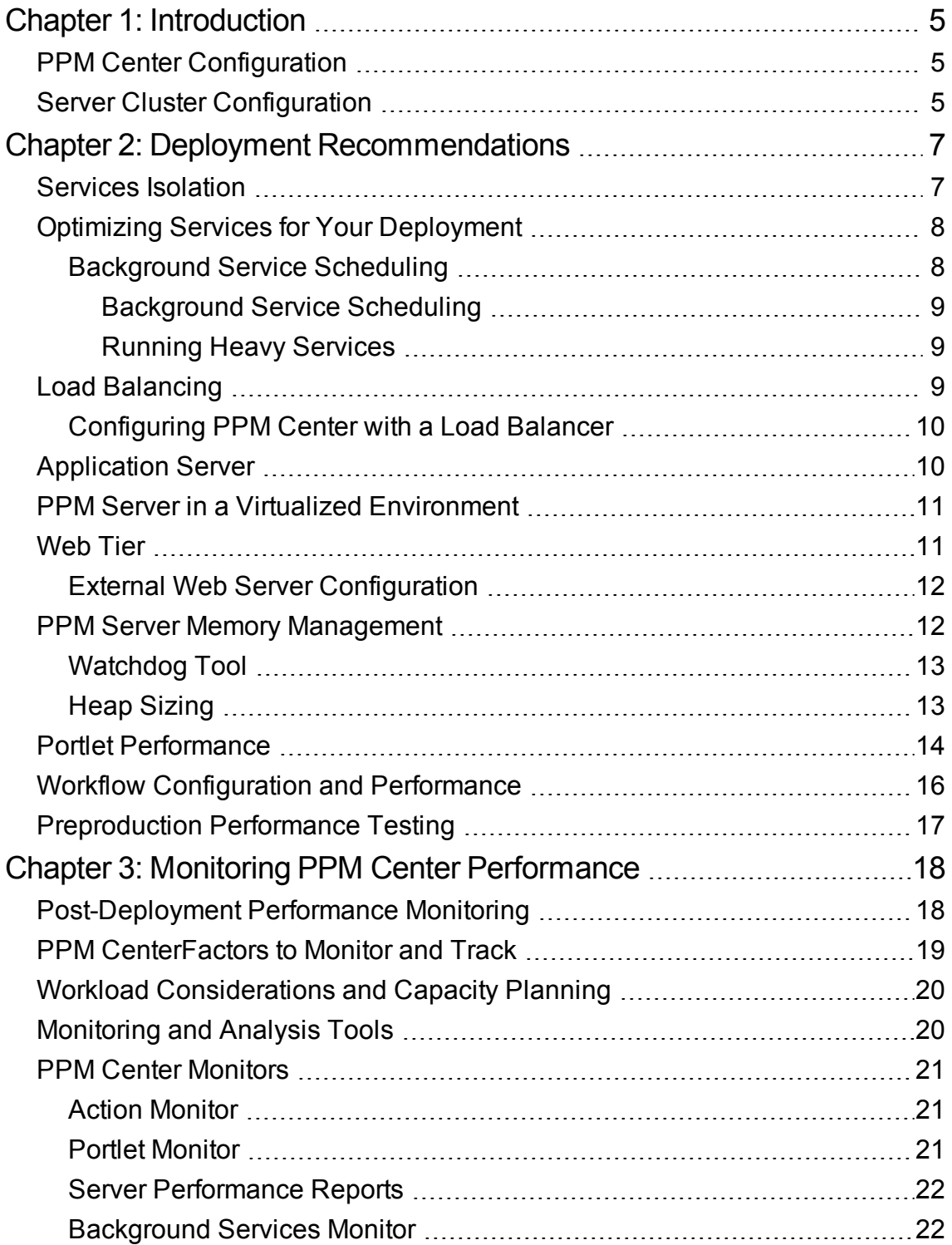

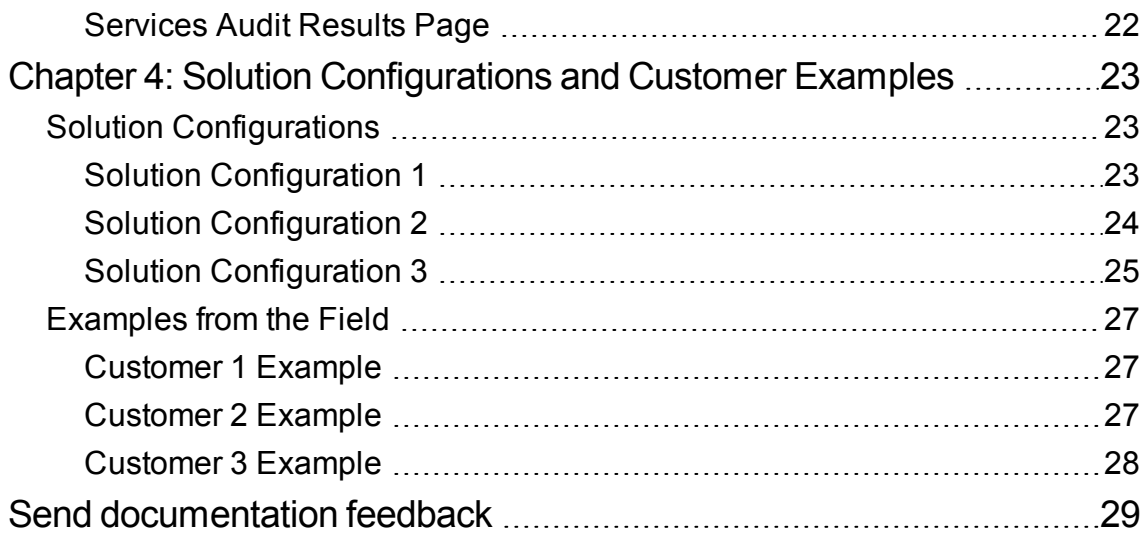

# <span id="page-4-0"></span>Chapter 1: Introduction

Hewlett-Packard Enterprise (HPE) is committed to helping you deliver optimal performance for your PPM Center implementation. To that end, HPE has built a team devoted solely to performance work. That team is call the Performance Center of Excellence (PCoE). To help you get the most out of PPM Center, the PCoE, along with other teams and customers, has compiled a set of recommendations, best practices, and examples, which are described in this document.

You can optimize PPM Center performance using many methods. Much of the detailed information about performance tuning and configuration is addressed in depth in the *Installation and Administration Guide*.

# <span id="page-4-1"></span>PPM Center Configuration

Because PPM Center is extremely flexible, you can configure it to meet the demands of your organization. Your configuration choices can improve user load distribution, transaction capacity, and system performance. The degree of improvement depends on many factors, including available resources.

PPM Center configurations require the following:

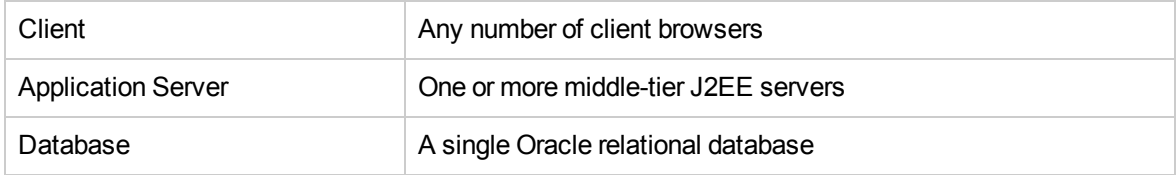

# <span id="page-4-2"></span>Server Cluster Configuration

Because services isolation is of critical importance to the performance and functioning of a PPM Center instance, your production environment must have a server cluster with services isolation rather than a stand-alone setup (single PPM Server, one database, and multiple clients). A server cluster configuration includes one database, multiple PPM Server (nodes), and any number of clients.

**Caution:** A stand-alone deployment is *only* appropriate for testing or demonstrating PPM Center functionality, when performance is of little concern.

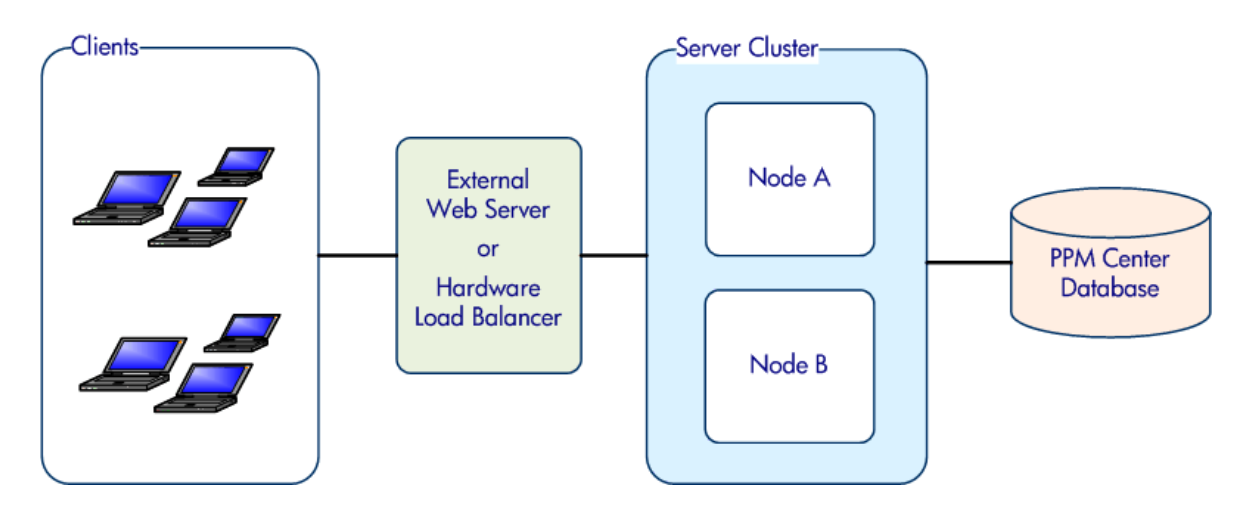

In a server cluster, many configurations are possible. You can have one node manage the user load and another act as the external Web server. For example, you could have multiple nodes, each on a separate machine, an external Web server on a dedicated machine, and the Oracle database on yet another machine.

**Note:** HPE recommends that instead of relying on PPM Center's internal web server, you configure an external Web server to use with PPM Center. For a list of supported web servers, see the System Requirements and Compatibility Matrix document.

The program code, reports, execution logs, and attachments files can reside on any of the machines in your PPM Center configuration. The Oracle database stores all other data.

The number of machines you use and where you place the various components is up to you and the needs of your company. There are no additional PPM Center licensing charges for using multiple nodes or Web servers.

# <span id="page-6-0"></span>Chapter 2: Deployment Recommendations

Your deployment options and configuration choices can significantly affect PPM Center performance. HPE recommends that you read this section and that you set up a test implementation to determine how to best deploy your PPM Center system.

### <span id="page-6-1"></span>Services Isolation

PPM Center has many asynchronous background services that process data "behind the scenes" while the application is running. Depending on data characteristics of your PPM Center; deployment, the overhead of these services in terms of CPU and memory demand are difficult to estimate. To reduce the impact of services on user response times, HPE strongly recommends that you isolate the services on a separate JVM within the PPM Center server cluster.

Services isolation does not require isolation of services onto separate physical servers. A node that you dedicate to services can reside on the same machine that hosts nodes handling user traffic. Even in a shared host model, there is benefit if higher performance-risk services, which tend to be CPUbound on the application tier, have a separate node.

PPM Center server clustering does not differentiate between primary or backup nodes in terms of configuration. The first node to start up attempts to be the "service primary." If a node that is considered to be a "backup" starts first, then it is the primary. The objective is to earmark a subset of nodes in the server cluster as services-capable. All of the nodes are peers, and "ownership" of services is based simply on startup order.

**Note:** If a node that is running services fails, one of the other nodes enabled to run services assumes the role of primary. If the node that failed is restarted, services will not automatically "fallback" to that node. To return services ownership to the node that failed and is restarted, you must stop, and then restart the node that took over services execution from the original services node.

HPE recommends that you devote at least one PPM Center node to process PPM Center; background services. (For an example, see "Solution [Configuration](#page-22-2) 1" on page 23.)

Dedicating one PPM Center; node to your services enables you to:

- Minimize the effect that running PPM Center; services has on users
- Better monitor the performance of the services

The more you monitor and understand how your services affect performance, the better you can tune them.

# <span id="page-7-0"></span>Optimizing Services for Your Deployment

PPM Center; services are shipped with default settings that may not be ideal for your particular implementation. HPE recommends that you test various combinations of settings, as needed, to determine what is best for your implementation.

The number and type of PPM Center; services running may be more than you need. The need to run a given service is based on how well the functionality of that service meets business needs. Among required services, some might be running more often than is necessary, while other services might not be running as frequently as the business requires.

Determine the number and frequency of individual services that you select for execution based on your organization's needs. The goal is to run services at an appropriate frequency to provide timely delivery of the underlying application that the service provides. To reduce load on the system, avoid scheduling services to run more frequently than necessary.

#### <span id="page-7-1"></span>Background Service Scheduling

PPM Center services are classified as belonging to either the *heavy* or *light* workload category. For a PPM Center node running background services, a preconfigured level of concurrency is maintained for heavy and light services. This approach to workload distribution reduces the impact of concurrently running services that demand significant system resources.

After you deploy PPM Center, you can reconfigure the level of concurrency for heavy and light services. HPE recommends that, after you first deploy PPM Center, you use the default services concurrency configuration, and adjust up or down thereafter to better address the business needs and performance objectives for your environment.

**Note:** Before you increase service concurrency or allocate additional nodes to handle background processing, verify that PPM Center services are successfully processing data. Exceptions in processing the data backlog can result in unexpected performance issues.

#### <span id="page-8-0"></span>Background Service Scheduling

The Schedule Services page, which you access from the PPM Center standard interface, lists all of the available services, whether the service is enabled, the type of expression used to schedule the service, and the current run schedule. From the Schedule Services page, you can enable, disable, and schedule the execution of PPM Center background services without having to restart your PPM Server node processing services.

<span id="page-8-1"></span>For recommendations for running PPM Center background services and instructions on how to open and use the Schedule Services page, see the *Installation and Administration Guide.*

#### Running Heavy Services

The server.conf file is configured so that only one heavy PPM Center service can be run at any given time. This is enforced by having the values for the HEAVY\_QUEUE\_MAX\_CONCURRENT\_CONSUMERS and HEAVY\_QUEUE\_CONCURRENT\_CONSUMERS parameters set to 1 by default.

Although restricting heavy services to run one at a time is recommended, these low settings can be too restrictive. If listeners are unavailable and heavy services are scheduled in a certain way, some services may never run.

To run heavy services, HPE recommends the following:

- Set a higher value, such as 6, for the HEAVY\_QUEUE\_MAX\_CONCURRENT\_CONSUMERS and HEAVY QUEUE\_CONCURRENT\_CONSUMERS parameters.
- Do not schedule a time-consuming heavy service to run at more frequent intervals than its expected run time.
- Schedule no more frequent runs of heavy services than there are heavy consumers available.

# <span id="page-8-2"></span>Load Balancing

If more than one node supports user traffic within a PPM Center instance, the incoming PPM Center requests must be load-balanced across the nodes using one of the following methods:

<sup>l</sup> **Software Load Balancing** using the Tomcat connector running with a PPM Center compatible external Web server

**Hardware Load Balancing** using a physical hardware load balancer

<span id="page-9-0"></span>You can configure load balancing and server failover features to realize performance gains and improve application availability.

#### Configuring PPM Center with a Load Balancer

If you have a load balancer that receives https requests and connects to nodes through http requests, then, to enable the nodes to correctly perform redirects, you must edit the server.xs1 file.

To edit the server.xsl file:

- 1. Open the server.xsl file, which is located in the <*PPM\_Home*>/conf/jboss directory.
- 2. Edit the file content as follows:

```
<Connector ...>
<!--- assuming users connect to the proxy via https -->
<xsl:attribute name="scheme">https</xsl:attribute>
<xsl:attribute name="proxyName">proxyname.domain.com
</xsl:attribute>
<!-- assuming users connect to the proxy over port 443 -->
<xsl:attribute name="proxyPort">443</xsl:attribute>
</Connector>
```
**Note:** One of the attributes is named "scheme," and not "proxyScheme." The JBoss Connector listens for https or http based on the secure attribute. If you leave the secure attribute untouched, this configuration works well.

Keep in mind that this scenario assumes that PPM Server nodes receive no direct requests. All requests must come through the load balancer.

### <span id="page-9-1"></span>Application Server

HPE recommends the following for PPM Servers:

- Processors equivalent to current generation 2.66-3.00 GHz Intel Xeon multi-core processors (dual-core or quad-core).
- Minimum of 2 CPU cores per host to best support multi-threaded nature of PPM Center
- JVM heap size of 1280 MB. (This is the default.) Under heavy load, a JVM running with a 1280-MB heap consumes upward of 1500 MB, including native area code.
- Provision hardware to support 1.5 GB of RAM for each PPM Center node in a server cluster.
- If clients access PPM Center over a wide area network (WAN), enable both dynamic asset compression and keepalive on the external Web server.

## <span id="page-10-0"></span>PPM Server in a Virtualized Environment

When deploying PPM Server in a certified virtual server environment, the following performance best practices apply:

- Set the memory (RAM) and CPU entitlement for the virtual machine as recommended in the production sizing guidelines. Provide the same memory (RAM) and CPU entitlement that you would if you were to deploy PPM Center on a physical host.
- Ideally, provide enough CPU and memory at the physical host layer to meet the full entitlement as exposed to the consolidated virtual machines.

PPM Center is an enterprise application that runs inside Java Virtual Machines (JVMs). JVM memory management performance is optimized when the Java heap setting is maintained at a constant value (-  $Xms = -Xmx$ ). This prevents unnecessary full garbage collection cycles, which require that you resize the overall heap and associated memory subregions.

JVM object management ergonomics assume that all heap memory is loaded in physical memory, although this is mapped as virtual memory at the operating system level, actively utilizing the entire heap address space. Performance is optimized when the entire heap can remain in physical memory. For virtualized environments, this requires that enough physical memory is available to prevent excessive paging on the supported virtual machines.

# <span id="page-10-1"></span>Web Tier

If you use the internal Web server provided with PPM Center, there is no need to configure it. However, if you must use an external Web server because of firewall requirements, single sign-on (SSO), or Web tier clustering, then follow the configuration recommendations described in ["External](#page-11-0) Web Server [Configuration"](#page-11-0) on the next page.

If redundancy is required at the Web tier, then you must use a hardware or software load balancer to distribute incoming traffic. You can use a hardware load balancer in the absence of a separate PPM Center Web tier if SSO or other requirements do necessitate the Web server.

#### <span id="page-11-0"></span>External Web Server Configuration

If your PPM Center deployment includes an external Web server, then you must use the following optimizations:

• Enable dynamic content compression on the Web server

For example, on Apache, enable the mod\_deflate module. On Microsoft Internet Information Services (IIS), enable native compression. For detailed information, see the *Installation and Administration Guide*.

• Enable keepalive

Some Web servers disable keepalive. For example, Apache mod\_ssl (HTTPS) disables keepalive for Microsoft Internet Explorer by default. If you are running Apache and mod\_ssl to provide HTTPS support, you must make sure that keepalive is enabled.

• Disable cache-control header interference

For example, on Apache, enable mod\_expires.

### <span id="page-11-1"></span>PPM Server Memory Management

A node in a PPM Center server cluster runs in the context of a single Java Virtual Machine (JVM). HPE recommends that you use a server cluster configuration, with multiple nodes, to improve reliability and performance.

Using multiple nodes in your configuration enables you to do the following:

- Support increased user load
- Improve capacity
- Maintain and provide acceptable performance

You can increase the capacity of a PPM Center instance by adding more PPM Center nodes. To meet the availability needs of the organization, you can distribute these nodes in the PPM Center cluster across one or more physical hosts.

# <span id="page-12-0"></span>Watchdog Tool

PPM Center provides a stand-alone tool named Watchdog, which monitors the memory space through the GC log that the PPM Server generates. If the memory used after garbage collection is greater than a set threshold value, the Watchdog issues a command to generate a thread dump, and the thread dump is captured in the server log. You can configure the Watchdog tool to send out email notifications about this event.

HPErecommends that you enable Watchdog as a diagnostic tool only if memory issues are surfacing in your PPM Center instance. For detailed information about the Watchdog, including instructions on how to use it, see the Installation and Administration Guide.

**Note:** Watchdog is not supported on AIX operating systems.

#### <span id="page-12-1"></span>Heap Sizing

Heap sizing is another factor that, together with garbage collection and memory usage, influences PPM Center performance. You can tune heap usage to reduce the number of full garbage collection events that occur during any given time period. In most cases, however, the gains realized are not sufficient to justify the effort required to do this.

Full garbage collections are a normal, regularly-occurring JVM event and are not in and of themselves indicative of a performance problem. If you suspect that full garbage collection events are taking too much time, then investigate the issue and resolve it, if necessary.

To control how frequently full garbage collection occurs, maintain a static amount of memory capacity on the heap for a given workload. Make sure that the amount of memory you allocate to the heap is sufficient to avoid a series of closely-spaced full garbage collections. (This requires regular monitoring of memory usage on the JVM.) Distribute users across additional PPM Servers or increase the amount allocated to heap, as necessary.

**Note:** Memory management by JVMs is multifaceted. HPE recommends that you become familiar with Sun's Java site, particularly with the garbage collection topics.

The amount of memory allocated to the heap by default for a PPM Server is defined in application configuration files.

PPM Center provides components that you can use to configure your Java process memory settings. HPE recommends starting with the following settings:

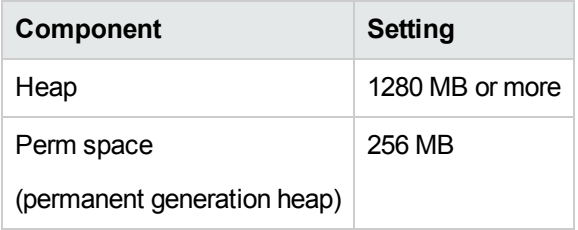

You can increase or decrease these settings to suit your needs. Because memory settings depend on the application server platform and available physical memory on the machine, HPE recommends that you test the settings in your system to see what provides the best performance for you.

For example, if you have a single PPM Center application on a Windows server that has at least 2 GB of free RAM available for PPM Center, then use the following settings:

com.kintana.core.server.SERVER\_MAX\_HEAP\_SIZE=1280m

com.kintana.core.server.SERVER\_INIT\_HEAP\_SIZE=1280m

com.kintana.core.server.SERVER\_MAX\_PERM\_SIZE=256m

To scale PPM Center as you add users and load to your system, configure server clusters and introduce additional PPM Center nodes (instead of simply increasing the heap size).

**Note:** For detailed information about heap sizing and adding nodes to a server cluster, see the *Installation and Administration Guide.*

### <span id="page-13-0"></span>Portlet Performance

The load time for portlets on PPM Dashboard pages can affect the system performance for other users logged on to PPM Center. To significantly improve PPM Center performance, do the following:

• To avoid queries that degrade performance, configure portlet filters that best fit your business requirements.

**Note:** For instructions on how to configure portlet filters, see the Configuring Portlets section of the *Getting Started* guide.

• Multiple portlets are loaded concurrently on PPM Dashboard pages, with multiple threads within a PPM Center node asynchronously fetching portlet data. PPM Dashboard that consist of many portlets, or portlets that take a long time to run, can place heavy demands on the applicationmanaged database connection pool. This can result from the database-heavy nature of many portlets.

You can use the Portlet-Thread-Batch-Size server configuration parameter to restrict the demand that any single user session can place on a connection pool. This setting limits the number of portlets that can be loaded concurrently on any single PPM Dashboard page. The default setting is 4. HPE recommends that, for most deployments, you retain the default setting and adjust it up or down only if performance indicates that the adjustment would benefit PPM Center users and at the same time prevent excessive connection pool demand (saturation).

If users report unacceptable PPM Dashboard loading times, HPE recommends that you investigate the performance of the associated portlets before you modify the Portlet-Thread-Batch-Size parameter. Often, you can improve portlet performance by applying appropriate filters to portlets.

For instructions on how to apply filters to portlets, see the document *Getting Started.* For instructions on how to set the Portlet-Thread-Batch-Size parameter, see the *Installation and Administration Guide.*

- Make sure that any custom portlets you develop can return information in eight seconds or less (with the use of portlet filters) and that the result set consists of fewer than 100 rows.
- Set the PPM Dashboard auto-refresh frequency to 60 minutes (30 minutes minimum).
- Test the SQL and response time with large data sets.
- Test the performance of all of your important and complex portlets. Include testing the execution plans for any custom portlets with different filter field combinations.

**Note:** For information on how to monitor and track portlet performance, see "Portlet [Monitor"](#page-20-2) on [page](#page-20-2) 21 and the *Installation and Administration Guide.*

• Avoid custom portlets that use several sequential SQL calls.

Every SQL call requires a new database connection. Consider combining calls into a database function or procedure to limit the number of connections required. Connections that PPM Center establishes and stores in the connection pool are not used.

• Leverage materialized views for custom portlets with complex SQL queries.

Materialized views can cause overhead on the database if used improperly. Pay special attention to the following:

- <sup>o</sup> Time required to refresh the portlet
- Refresh interval

o Whether the requirement really calls for a materialized view

To determine the trade-offs and requirements of materialized views, consult your DBA.

• If you must increase the maximum number of rows displayed in PPM Center portlets, make sure that you understand the performance impact of doing so. The server configuration parameter PORTLET\_MAX\_ROWS\_RETURNED, which determines the default maximum number of rows, is a system-wide parameter. The default value is 200. HPE recommends that you increase its value incrementally, 50 rows at a time.

**Note:** For information about how to modify PPM Center server configuration parameters, see the *Installation and Administration Guide.*

If your portlet does not meet the suggested recommendations, develop a custom report.

### <span id="page-15-0"></span>Workflow Configuration and Performance

"Table 2-1. What not to include in PPM Center [workflow"](#page-15-1) below lists the practices that HPE recommends you avoid as you configure the workflows for the requests, packages and deployments, in PPM Center.

| Avoid                                                                              | <b>Description</b>                                                                                                    |
|------------------------------------------------------------------------------------|----------------------------------------------------------------------------------------------------|
| Tight loops                                                                        | Tight loops of execution steps can be run faster than backend processing<br>occurs. For example, if the loop depends on a backend update, the<br>backend update may not have occurred before the loop is running again. |
| Transitions back to the<br>workflow step itself,<br>resulting in infinite<br>loops | For example, "Failed" results are often used as a transition to loop back to<br>the execution itself. Such a loop can cause indefinite processing, thereby<br>slowing the entire system.                                |
| Unnecessary<br>execution steps                                                     | Unless step-by-step commits are required, combine execution steps into<br>one database function or procedure. Too many execution steps can<br>degrade workflow performance.                                             |

<span id="page-15-1"></span>**Table 2-1. What not to include in PPM Center workflow**

If you require custom functions or procedures, use autonomous transactions, or use built-in special commands in an execution step.

## <span id="page-16-0"></span>Preproduction Performance Testing

Make sure that you thoroughly test your PPM Center system before you make it available it to users. Design your tests to exercise the most frequently performed tasks and the most frequently used portlets and filters.

Load testing is the most important preproduction testing to perform, and the best way to predict the PPM Center system performance.

Make sure that your load testing simulates all of the following conditions:

- Multiple users accessing the PPM Center user nodes concurrently
- Simultaneous processing of large volumes of user input, such as might occur with time-sheet entry on the last day of a pay period
- Running multiple application functions based on the functional areas you plan to implement
- Retrieving large data sets

Because data sets vary (in terms of both entity volumes and characteristics) across most production deployments, you cannot always predict performance.

• Hardware and configuration you plan to use for production

Testing under low-user, and even single-user, load can also be a good way to predict application performance for key operations. Single-user preproduction performance testing can have minimal effect on time lines and can be incorporated into the user acceptance test cycle or other preproduction tasks.

Critical use cases are also an important part of preproduction testing. HPE recommends that you test actions that users perform frequently and that must perform acceptably for users to successfully complete their work. For example, if you implement Time Management, users must be able to log their time sheets efficiently with acceptable response times.

During functional or user-acceptance testing, make sure that all poor performance areas, no matter how trivial they seem, are investigated to avoid performance issues at production launch. It is always worthwhile to investigate performance concerns. Depending on the concern, you may choose to test the issue again in a staged version of your production environment or in a separate single-user load system.

# <span id="page-17-0"></span>Chapter 3: Monitoring PPM Center Performance

This section addresses areas that to routinely monitor for optimal performance of PPM Center. The section also provides some guidance on tools that can help you monitor and analyze for PPM Center system on an ongoing basis.

# <span id="page-17-1"></span>Post-Deployment Performance Monitoring

It is important to monitor the following for PPM Center

- CPU usage
- Memory usage, especially on PPM Servers
- Input/output (network and disk)

Monitoring physical system resource metrics over time can provide you with a view of available system capacity.

To accurately estimate the capacity of the PPM Server node to support the necessary workload, monitor metrics for memory usage. As PPM Center workload characteristics change over time, it is important to monitor memory usage on the PPM Servers to determine when basic memory demand increases. As a full garbage collection activity approaches a threshold that might compromise application performance, modify the PPM Server configuration s to support the new demands.

Because every system is unique, it is important that you monitor and trend memory usage for your system. HPE recommends that you evaluate memory usage data collected over seven or more consecutive days. Periods of peak workload tend to have the highest memory demands on the heap.

# <span id="page-18-0"></span>PPM CenterFactors to Monitor and Track

HPE strongly recommends that you manage performance regularly and proactively so that you can identify areas of poor performance before they become issues for your users. At a minimum, to understand usage patterns and characterize concurrent load during peak hours, monitor and track the items listed in the following table.

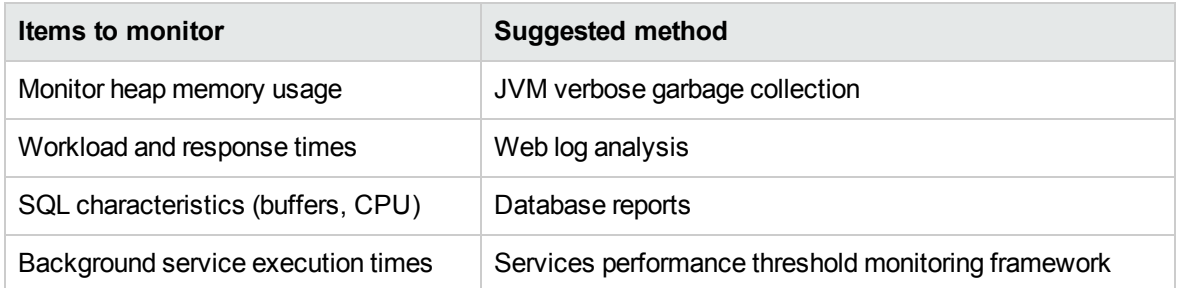

For example, suppose your PPM Center system has 8,000 user accounts, but only 600 to 800 users are logged on to the system concurrently at any given time. By monitoring the patterns of your user community, you can tune the system to meet user needs.

For the PPM Center database, monitor the following:

- Baseline CPU usage
- Logical I/O per second, which can indicate whether runaway queries exist
- Background services. Use the background services monitor (see ["Background](#page-21-1) Services Monitor" on [page](#page-21-1) 22)*.*

**Note:** For recommended database setup, see the *Installation and Administration Guide.*

For the PPM Center application tier, monitor the following:

- System metrics, including:
	- <sup>o</sup> CPU
	- System memory demand (for example, paging or swapping rates)
	- <sup>o</sup> Disk I/O rate
- Heap size
- Thread pool

• Connection pools. Each PPM Server has a distinct set of connection pools. The overall connection demand against the database is the sum of active connections across all nodes in the server cluster. If HPE document management is enabled on your system, you can create additional database connections outside of a node's connection pools.

## <span id="page-19-0"></span>Workload Considerations and Capacity Planning

To determine your present and future workload and system capacity needs, consider the following:

- Existing and forecasted workload characteristics for at least a three-year time span
- Distribution of transactions by type and over time
- Different workload classes affect sizing
- Session duration and characteristics differ significantly among classes

Make sure that you allow enough room in all areas of your PPM Center configuration for future growth. If possible, create a system that can meet the needs of your organization three years from now.

The memory capacity made available on the heap for a set of PPM Center application users can be controlled by increasing the:

- Amount of memory allocated to the heap
- Number of nodes in the server cluster that support user workload

Because of per-process memory allocation limits on most operating systems, there is a limit to which you can increase the size of the heap. The preferred way to grow PPM Center capacity on the application tier is to add nodes to a server cluster.

### <span id="page-19-1"></span>Monitoring and Analysis Tools

Many tools and methods are available for monitoring PPM Center performance. The following tools for monitoring and analyzing the behavior of your systems are available from HPE:

• HPE Diagnostics Probe

Ships with PPM Center and helps monitor transient data.

• HPE Sitescope

Provides system resource profiling and enables you to configure alerts.

• HPE Business Availability Center (BAC)

Provides remote performance monitoring capability and enables end-to-end transaction monitoring.

Many tools are available for monitoring database performance. HPE recommends that you analyze and fully understand your organization's specific needs in selecting a database performance monitoring tool.

### <span id="page-20-0"></span>PPM Center Monitors

<span id="page-20-1"></span>PPM Center provides configurable monitors that you can use to capture information about UI activities (mainly URL requests), background service runs, and portlet activity on the PPM Server.

#### Action Monitor

The action monitor tracks activity in the PPM Center standard interface. You control the action monitor using two server configuration parameters: the ENABLE\_UI\_MONITOR parameter turns the monitor on (the default), and the UI\_MONITOR\_THRESHOLD parameter controls the threshold value of the action monitor.

For details on how to set the action monitor parameters, view monitor information in real time, access the log file that the monitor generates, and create a report on action monitor activity, see the *Installation and Administration Guide.*

#### <span id="page-20-2"></span>Portlet Monitor

You can use the portlet monitor to track the load time of PPM Center portlets and help determine the impact of portlet activity on system performance. You control the portlet monitor using two server configuration parameters: the ENABLE\_PORTLET\_MONITOR parameter turns the monitor on (the default), and the PORTLET\_MONITOR\_THRESHOLD parameter controls the monitor threshold value (set in milliseconds).

For details on how to set the portlet monitor parameters, view monitor information in real time, access the log file that the monitor generates, and create a report on portlet monitor activity, see the *Installation and Administration Guide.*

#### <span id="page-21-0"></span>Server Performance Reports

You can create server performance reports that are based on action monitoring and portlet monitoring results. To do this, you first create a report type, and then create reports of that type from the PPM Center standard interface. For instructions on how to perform these tasks, see the *Installation and Administration Guide.*

#### <span id="page-21-1"></span>Background Services Monitor

You can use the PPM Center background services monitor to isolate performance issues related to background services execution. You control this monitor using two server configuration parameters: the ENABLE\_BACKGROUND\_SERVICE\_MONITOR turns the monitor on (the default), and the BACKGROUND SERVICE\_MONITOR\_THRESHOLD parameter controls its threshold value (in milliseconds). If the runtime of a background service exceeds the threshold value, this is recorded in the thresholdLog.txt file.

<span id="page-21-2"></span>For details on how to set the background services monitor parameters, view monitor information in real time, and access the log file that the monitor generates, see the *Installation and Administration Guide*.

#### Services Audit Results Page

The Services Audit Results page in the PPM Center standard interface enables you to get a quick overview of background Services activity on your PPM Servers. This page shows you which background services are enabled or disabled, which are running, and the scheduling details for each service. For instructions on how to access the Services Audit Results page, see the *Installation and Administration Guide.*

# <span id="page-22-0"></span>Chapter 4: Solution Configurations and Customer Examples

# <span id="page-22-1"></span>Solution Configurations

The solution configurations described in this section progressively build on each other in size and complexity. This trend reflects the approach that PPM Center customers have adopted. The idea is to start small, and then grow as project goals are achieved. With each milestone passed, the project is expanded and deployed to larger and more diverse groups of users throughout the enterprise.

#### <span id="page-22-2"></span>Solution Configuration 1

Solution Configuration 1, which represents the minimum required PPM Center deployment, is designed to minimize investment at all levels. It involves minimal application clustering, low hardware cost, and no load balancing.

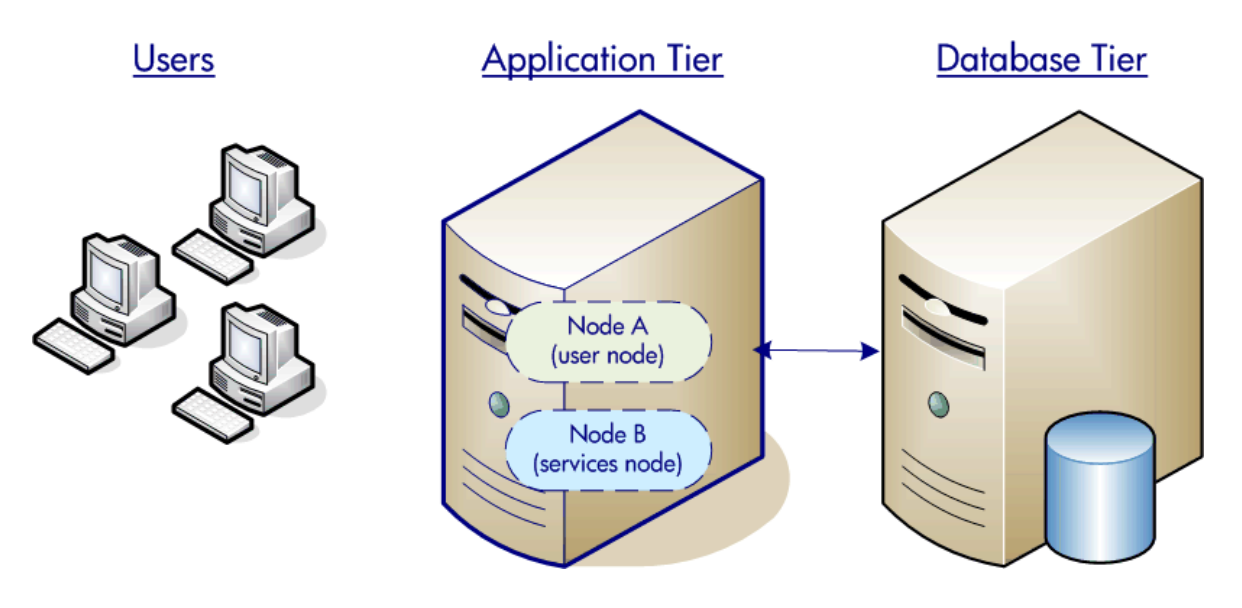

Solution Configuration 1 has the following features:

- Two physical servers
	- <sup>o</sup> One for the application tier
	- <sup>o</sup> One for the database tier
- Built-in Jboss Tomcat Web engine (to manage Web traffic)
- No external Web server
- One node dedicated to handling user traffic
- One node dedicated to handling PPM Center services
- Application tier configured to support service failover
- 6 to 8 GB RAM for the application tier (recommended)

This may be the ideal configuration for small implementations (with fewer than 500 users) or for implementations with limited database and system administration support.

Solution Configuration 1 is ideal if your project must meet the following criteria:

- Minimum hardware cost
- Minimum configuration and administration
- User traffic is separated from services run by PPM Center
- Failover capability for user traffic is not a primary concern at the server level
- <span id="page-23-0"></span>• Single sign-on (SSO) support is not required

#### Solution Configuration 2

Solution Configuration 2, which is illustrated in the following figure, builds on Solution Configuration 1. It includes an external Web server, and an additional node dedicated to user traffic.

This configuration represents a moderate investment. There is minimal application clustering, low hardware cost, and no load balancing.

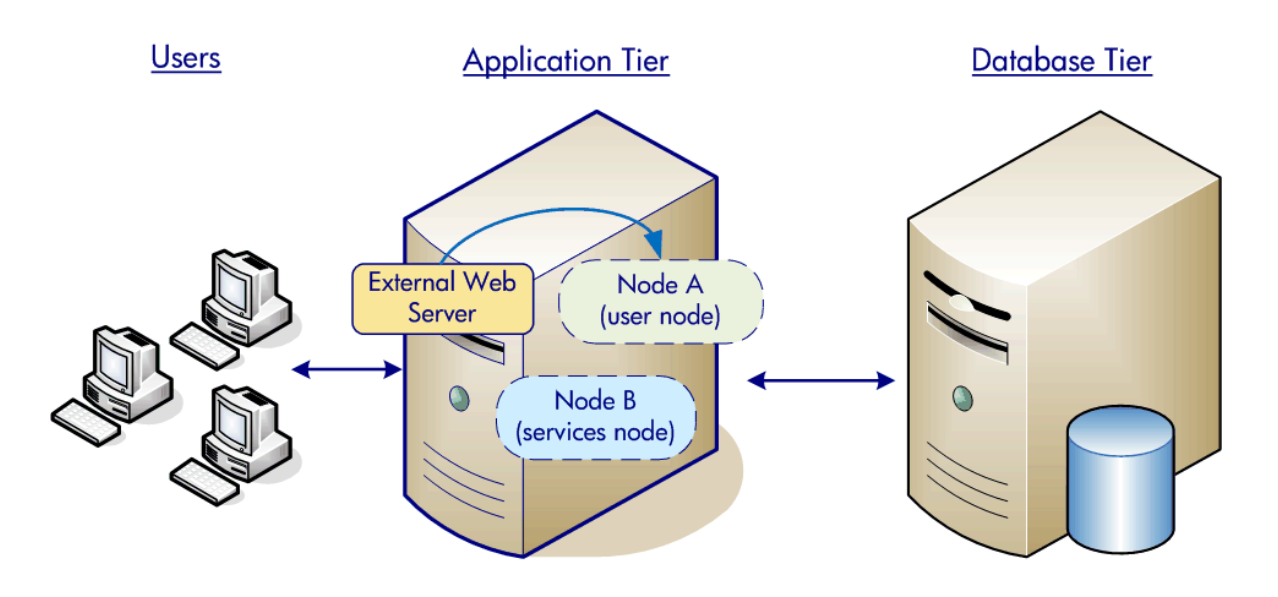

Solution Configuration 2 has the following features:

- Two physical servers
	- <sup>o</sup> One for the application tier
	- <sup>o</sup> One for the database tier
- External Web server sits on same host as the PPM Center nodes
- Two nodes dedicated to handling user traffic and provide failover
- One node dedicated to handling PPM Center services
- 10 to 12 GB RAM for the application tier (recommended)
- Solution Configuration 2 is ideal if your project must have the following:
	- <sup>o</sup> Single sign-on support
	- <sup>o</sup> Application level failover and load balancing

#### <span id="page-24-0"></span>Solution Configuration 3

Solution Configuration 3, which is shown in the following figure, builds on Solution Configuration 2. This is a mission-critical server cluster configuration that includes clustered application hosts and an external Web tier.

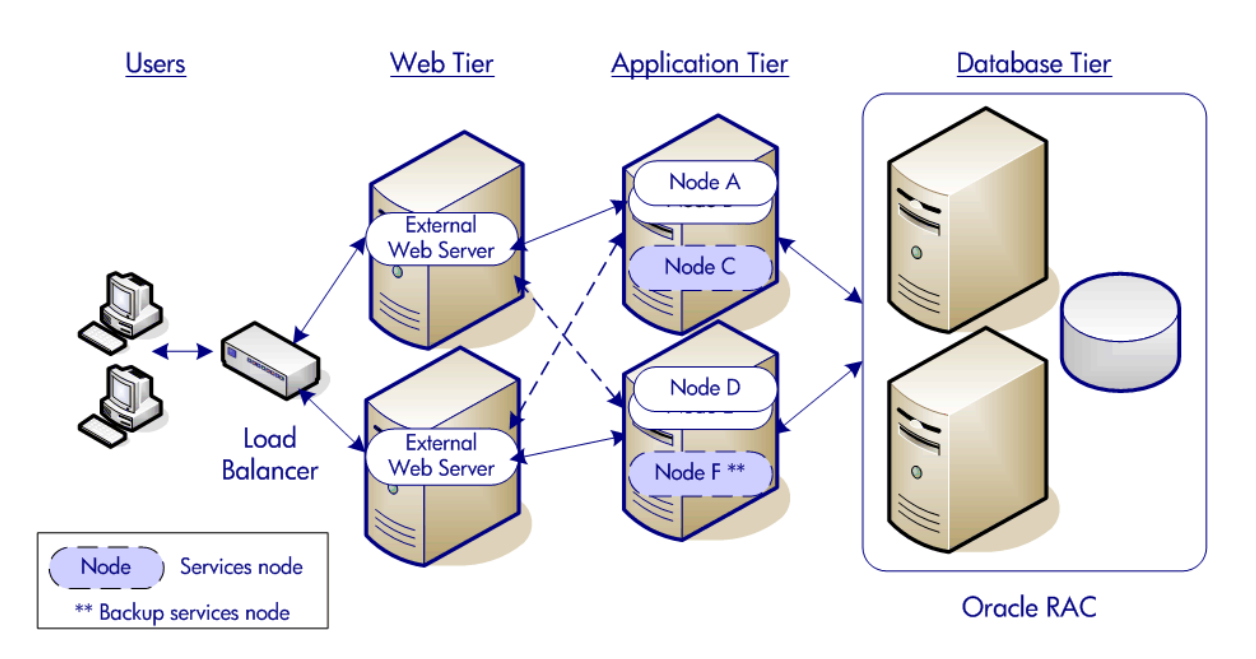

Solution Configuration 3 has the following features:

- Six physical servers:
	- <sup>o</sup> Two for the Web tier
	- <sup>o</sup> Two for the application tier
	- <sup>o</sup> Two for the database tier
- Two external Web servers, which reside on separate hosts
- User traffic distributed across physical hosts and nodes
- Two nodes dedicated to handling PPM Center services
- Application nodes configured in a server cluster support service failover
- 10 to 12 GB RAM for each application server (recommended)

Solution Configuration 3 is ideal if your project must have the following:

- Continuous application availability with minimized system outages
- Single sign-on support
- Need for future growth

# <span id="page-26-0"></span>Examples from the Field

This section includes examples that illustrate what has worked well for three separate PPM Center customers. If your implementation matches one of the examples, you may be able to make adjustments to your project to match. Or, you can use the examples to gain a broader understanding of the variety of issues that can potentially affect your project.

#### <span id="page-26-1"></span>Customer 1 Example

Customer 1 expects to have PPM Center 16,000 users, with the potential for over 9,200 concurrent users across the system. Customer 1 predicts the highest concurrent usage to be 7,000 users attempting to log time sheets within a four-hour period.

Customer 1 plans to implement the following PPM Center modules:

- Demand Management
- Portfolio Management
- Program Management
- Project Management
- Time Management
- Deployment Management

All hardware in the configuration uses Intel Xeon processors running Linux 2.1. The database server has four CPUs. A hardware load balancer manages Web traffic. The application server tier consists of two machines, each of which has the following:

- Four CPUs
- <span id="page-26-2"></span>• Apache Web Server or PPM Server

#### Customer 2 Example

Customer 2 expects to have 500 PPM users, and estimates peak usage at 80,000 requests logged per month.

Customer 2 plans to implement the following PPM modules:

- Demand Management
- Program Management
- Project Management
- Time Management

All hardware in the configuration uses HPE with DL380 and DL580 processors running Windows 2003 Server.

The application server tier consists of two machines, each with 2 CPUs.

The database layer is consists of three machines, each with the following:

- $.4$  CPUs
- $\cdot$  8 GB

<span id="page-27-0"></span>The Web tier makes use of a IIS Web Server.

#### Customer 3 Example

Customer expects 15,000 users with the highest concurrent user load at 500 users. The customer also expects that the system will need to be able to accommodate:

- Over 15,000 time sheet entries per week
- 2,000 active projects
- 3,000 inactive projects

Plans are to implement the following modules:

- Project Management
- Time Management

The PPM Center application tier uses two HPE 4640 machines with four CPUs running on 32 GB of RAM each.

The configuration includes two Integrity 8640 Itanium 2 database servers, each with sixteen 32-GB CPUs running Oracle 10g with RAC to provide full failover capability.

A hardware load balancer manages Web traffic and the Web tier uses four IIS VmWareESX images.

# <span id="page-28-0"></span>Send documentation feedback

If you have comments about this document, you can contact the [documentation](mailto:your_IE_team_PDL@hpe.com?subject=Feedback on Deployment Best Practices Guide (Project and Portfolio Management Center 9.40)) team by email. If an email client is configured on this system, click the link above and an email window opens with the following information in the subject line:

#### **Feedback on Deployment Best Practices Guide (Project and Portfolio Management Center 9.40)**

Just add your feedback to the email and click send.

If no email client is available, copy the information above to a new message in a web mail client, and send your feedback to your\_IE\_team\_PDL@hpe.com.

We appreciate your feedback!